# **SIMPATIPS**

#### **COMMAND-SHIFT-3**

Está no manual, mas quem lê manual? Para "tirar uma foto" (screen shot) do seu Desktop em qualquer Mac, basta apertar  $\frac{a}{b}$ -*Shift-3*. Você ouvirá um barulho de disparador de máquina fotográfica e um documento chamado Picture 1 aparecerá no seu hard disk. Para modificar esse desenho, abra-o em um programa paint, como o Photoshop. Você pode "fotografar" praticamente qualquer coisa que esteja na tela com esse truque. Ele só não dá certo em programas (geralmente games de ação) que não utilizam o QuickDraw, o sistema de desenho de tela nativo do Mac. Se não conseguir fotografar um determinado programa, passe para o Finder, tire as janelas da frente e dê <sup>җ</sup>-Shift-3 com o programa aberto no fundo.

#### **ILLUSTRATOR SEM FPU**

Uma das maiores inovações do Illustrator 5.0 são os filtros Pathfinder. Com eles você pode criar novos

desenhos, escolhendo os pontos de união, intersecção ou a diferença entre dois ou mais objetos sobrepostos. Infelizmente, seu Mac precisa ter uma FPU (unidade de ponto flutuante ou co-processador matemático) para

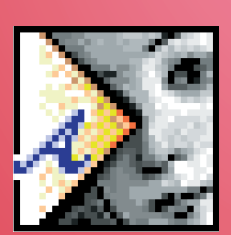

poder utilizá-los. Um jeito para os donos de Macs da linha LC ou IIsi usufruírem dos Pathfinders é instalar o programa shareware Software FPU (incluído no disquete de brinde para assinantes da MACMANIA). Ele emula uma FPU de verdade e permite trabalhar com os filtros que ficam mais lentos, mas funcionam. O Software FPU não funciona em Macs que utilizam o chip 68LC040, como o Quadra 605 e o LC 475.

## **PAGEMAKER DIET**

Terminou seu trabalho no PageMaker e ele ficou grande demais para caber em um disquete? No problemo! Há uma maneira para reduzí-lo em pelo menos 30% sem utilizar nenhum compressor ou coisa parecida. Basta dar um Save As no

documento. O arquivo do Page-Maker guarda a última mudança realizada, caso você decida dar um Undo de última hora. Quando é feito

uma cópia utilizando o Save As, ele descarta essa informação e, consequentemente, o arquivo fica menor.

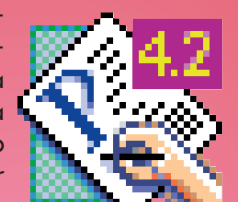

**ORGANIZE SEUS BECAPES** Uma forma bacaninha de fazer uma lista de tudo que você tem em

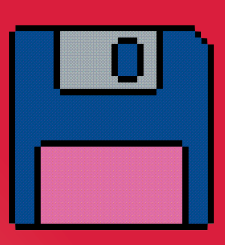

seu discão, discos, SyQuests ou outras unidades de becape é imprimir uma janela pelo menu Find (#-F). Clique em More Choices e mude o menu pop-up para "Kind Contains Folder". Marque o quadrado "All at Once", escolha o volume a ser listado e clique em Find. Vai demorar um pouco, mas todos os folders do disco serão listados. Para expandir todos os níveis do disco, aperte  $\#$ -A e  $\#$ - $\rightarrow$ . Para fechar todos os folders, selecione-os e aperte  $\frac{1}{2}$ .

## **ADIANTANDO O RELÓGIO**

Situação comum: você está pintando um desenho no Photoshop com o baldinho e percebe que o reloginho está demorando demais. Você começa a desconfiar que aquele pequeno espaço fechado não está muito bem fechado e você está repintando todo o fundo do desenho. Lembre-se: em caso de dúvida, dê Comando-ponto

> (Ω-.). Com esse comando, você consegue parar a

## **DISQUETE PRESO**

Se você estiver dentro de um programa e quiser ejetar um disquete sem sair dele, aperte  $\frac{1}{2}$ -Shift-1 (se o disquete estiver em um drive externo o comando é Ω-Shift-2). Esse comando é a melhor saída para o clássico problema de disquetes presos no drive. Funciona até quando o Mac não acusa a presença do disquete. Se não funcionar, restarte e mantenha o botão do mouse apertado até o disquete sair. Se ainda assim o disquete não ejetar, o jeito é apelar para o velho truque do clip de papel. Desentorte um clip e introduza-o muito cuidadosamente no pequeno orifício ao lado do drive.

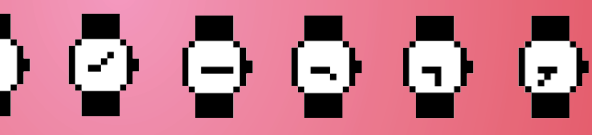

maioria das ações e filtros no Photoshop e em diversos programas. Caso o reloginho demore muito a rodar, fazendo você desconfiar que o seu Mac deu pau, faça o teste da janela. Faça aparecer a

janela de Force Quit (%-Option-Esc) e aperte Cancel. Se a tela congelar é porque deu pau mesmo e aí, só restartando.

**DESAGRUPAR PARA IMPRIMIR**

Caso você esteja recebendo mensagens estranhas da sua impressora, como PS Error: Undefined Offending Command, um

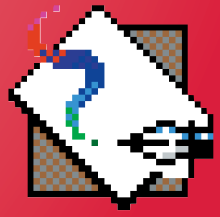

tanto frequentemente demais quando imprime desenhos do FreeHand, tente desagrupar os elementos do desenho. Isso geralmente facilita o trabalho de interpretação do PostScript pela impressora.